# **VV4DOMAIN-MOVETOINACTIVE-EML**

#### Table of Contents

#### **[Overview](http://docs.mithi.com/#overview)**

Source [information](http://docs.mithi.com/#source-information-vaultastic-active-store-) (Vaultastic Active Store) Retention [Information](http://docs.mithi.com/#retention-information) Destination [information](http://docs.mithi.com/#destination-information-s3-bucket-in-vaultastic-open-store-) (S3 bucket in Vaultastic Open Store) Other [information](http://docs.mithi.com/#other-information) Want to submit [multiple](http://docs.mithi.com/#want-to-submit-multiple-jobs-using-csv-) jobs using CSV?

### **Overview**

- For large vaultastic domains, the dedup on the Active Store saves a significant amount of storage. The dedup works by storing a single copy of the mail on the Active Store and linking it to multiple vaults.
- When these emails are moved to the Open Store using VV4-MOVETOINACTIVE-EML or VV4- MOVETOINACTIVE-PST, this advantage of dedup is lost, as these requests move the data for one vault at a time. This means if a mail is referenced in more than one vault, then when the data is copied to the Open Store, each destination file will have a copy of the mail.
- The V4DOMAIN-MOVETOINACTIVE-EML and the V4-DOMAIN-MOVETOINACTIVE-PST address this issue and copy email data from the Active Store to the Open Store for the entire domain transacted on the selected day of the month.
- This document contains parameter details required when moving email data from Vaultastic Active to Open Store using the domain movement request to generate a ZIP.
- Select VV4DOMAIN-MOVETOINACTIVE-EML request type
- In the VV4DOMAIN-MOVETOINACTIVE-EML request type, the Vaultastic Active store will be the source and the S3 bucket of the Vaultastic Open store will be the destination.
- Email data from the Vaultastic Active store will be migrated to the Vaultastic Open Store in ZIP format.

## Source information (Vaultastic Active Store)

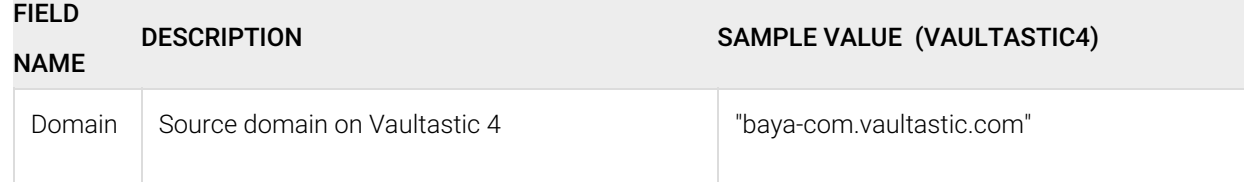

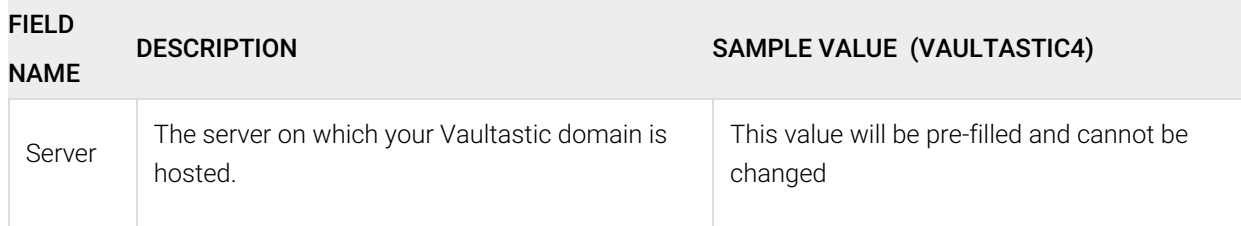

## Retention Information

Select the month and the year from the list. Data transacted for that month will be uploaded to the Inactive store.

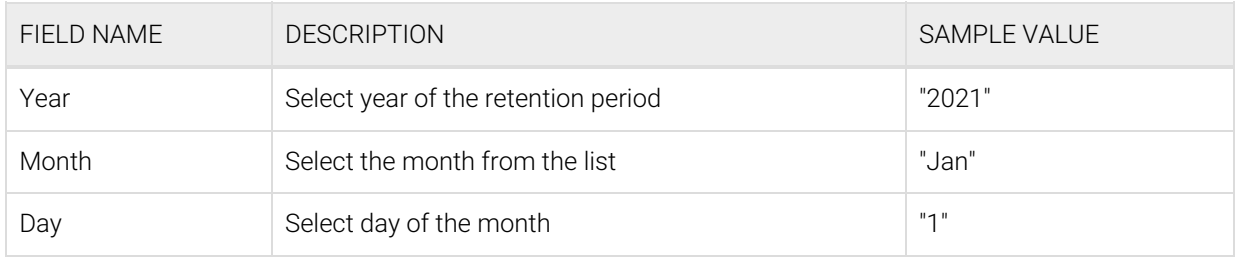

# Destination information (S3 bucket in Vaultastic Open Store)

# Other information

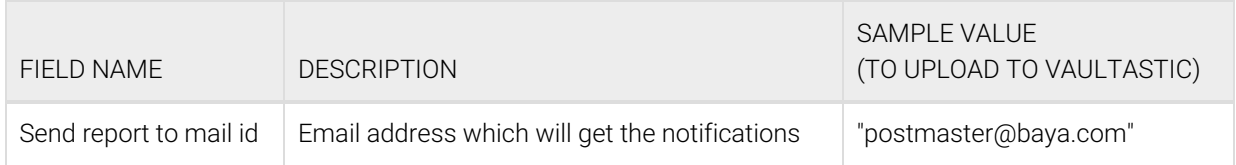

# Want to submit multiple jobs using CSV?

To upload multiple jobs using a CSV, [create](https://docs.mithi.com/home/how-to-submit-multiple-data-migration-requests-in-legacyflo-application#create-a-csv-for-defining-multiple-requests) a CSV file (https://docs.mithi.com/home/how-to-submit-multiple-data-migration[requests-in-legacyflo-application#create-a-csv-for-defining-multiple-requests\)](https://docs.mithi.com/home/how-to-submit-multiple-data-migration-requests-in-legacyflo-application#create-a-csv-for-defining-multiple-requests) with a list of all the users and other details required to upload data.